## **[Konfiguracja systemu](https://pomoc.comarch.pl/optima/pl/2023_5/index.php/dokumentacja/konfiguracja-systemu/)**

Ogólnie pojęta konfiguracja w programie **Comarch ERP Optima** obejmuje ustalanie trzech rodzajów parametrów: **parametrów programu** określanych dla całej aplikacji (niezależnych od aktualnie otwartej bazy danych), **parametrów firmy** określanych indywidualnie dla każdej bazy danych oraz **parametrów stanowiska** – określanych dla konkretnego komputera.

Po zainstalowaniu systemu (założeniu nowej bazy) ustawiona jest zawsze domyślna konfiguracja umożliwiająca pracę programu. Przed rozpoczęciem wprowadzania danych należy ją jednak skontrolować i w razie potrzeby zmienić.

Aby uruchomić konfigurację należy wybrać z menu *System /Konfiguracja* lub wcisnąć przycisk *Konfiguracja* na *Pasku skrótów* **Comarch ERP Optima**. Wyświetlone zostanie okno konfiguracji, podzielone na 2 części (panele). W części lewej ułożone są trzy główne grupy konfiguracyjne:

*Firma* – *konfiguracja firmy* służy do określania parametrów pracy typowych dla konkretnej firmy (bazy danych) oraz obejmuje wprowadzanie i przechowywanie nazwy, adresu i wszelkich danych formalnych firmy.

*Program* – konfiguracja programu służy do ustalania parametrów pracy oraz administracji programem. Administracja obejmuje zarządzanie kontami operatorów, zakładanie i zarządzanie obsługiwanymi bazami danych.

Uwaga

Ustalane w ramach konfiguracji programu parametry pracy są parametrami niezależnymi od wybranej bazy danych, tzn. dla wszystkich obsługiwanych w programie baz danych posiadamy takie same stawki podatkowe, stawki VAT, waluty itd. *Stanowisko* – z tego poziomu możliwe jest określenie parametrów pracy danego stanowiska.

Elementy konfiguracji w tym oknie ułożone są w tzw. strukturę drzewa. W strukturze tej główne grupy konfiguracyjne rozwijają się w podgrupy (gałęzie), które z kolei mogą posiadać kolejne rozgałęzienia (lista podgrup dostępna jest na dwa sposoby: dwukrotne kliknięcie na pozycji w prawym oknie lub kliknięcie  $przycisku$   $\Box$  widocznego obok nazwy grupy. Po rozwinięciu przycisk zmienia się na  $\Box$ ). Na najniższym poziomie rozgałęzienia znajdują się właściwe parametry konfiguracyjne, które są wyświetlane w prawym panelu okna konfiguracji.

Konfigurację można zamknąć wciskając przycisk  $\mathbf{X}$  lub ×. (w górnej części okna).

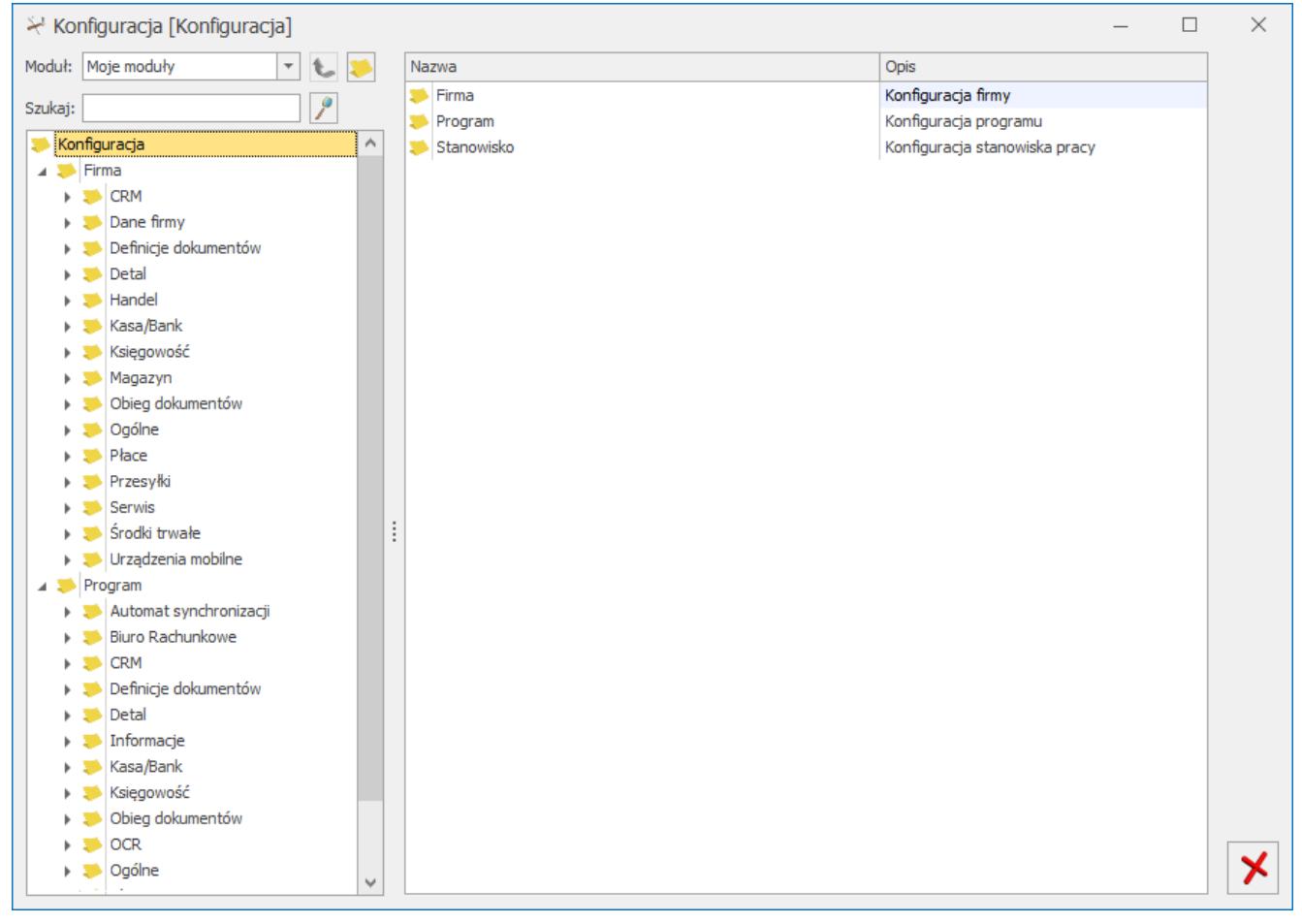

Konfiguracja systemu

Podczas ustalania parametrów dodatkowo można wykorzystać przyciski:

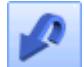

*Przywróć poprzedni stan* – w przypadku zmiany ustawień parametrów wciśnięcie przycisku powoduje przywrócenie ustawień poprzednich (po ostatnim zapisie).

*Zapisz wprowadzone zmiany* – zapisuje nowe ustawienia parametrów.

## Uwaga

Przywrócenie poprzednich ustawień jest możliwe tylko do czasu zapisania parametrów.

W celu łatwiejszego poruszania się w obrębie konfiguracji, w górnej części okna *Konfiguracja* zostały wprowadzone

dodatkowe elementy nawigacyjne. Wciśnięcie klawisza powoduje przejście z gałęzi aktualnie podświetlonej do gałęzi

nadrzędnej w ramach tej samej grupy. Użycie klawisza powoduje otwarcie aktualnie podświetlonego elementu konfiguracji. Klawisz ten jest nieaktywny, jeśli podświetlony jest najniżej położony w strukturze drzewa element konfiguracji.

Dodatkowym elementem ułatwiającym konfigurację programu **Comarch ERP Optima** jest możliwość użycia schematów konfiguracyjnych. Schematy pozwalają ograniczyć ilość dostępnych parametrów konfiguracyjnych, dzięki czemu konfiguracja staje się bardziej przejrzysta. Wybór jednego  $\sim$ z dostępnych schematów następuje po wciśnięciu klawisza w górnej części okna konfiguracji. Rozwinięta zostaje wtedy lista, która pokazuje dostępne schematy konfiguracji:

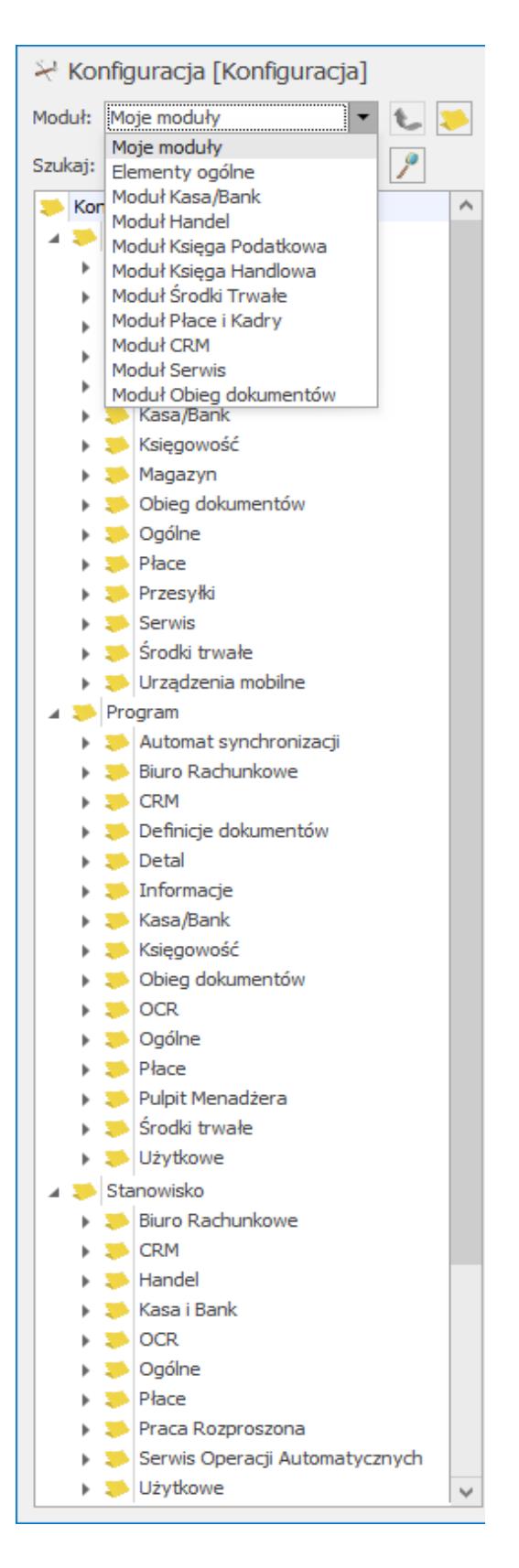

**Moje moduły** – wyświetla elementy konfiguracji wspólne dla wszystkich modułów oraz elementy konfiguracji tych modułów, które są zaznaczone w *Konfiguracja Programu/Użytkowe/Operatorzy/ Ogólne.*

**Elementy ogólne** – wyświetla elementy konfiguracyjne wspólne

dla wszystkich modułów.

**Moduł Kasa/Bank** – wyświetla elementy konfiguracyjne tylko dla modułu *Kasa/Bank.*

**Moduł Faktury** – wyświetla elementy konfiguracyjne tylko dla modułu *Faktury.*

**Moduł Handel** – wyświetla elementy konfiguracyjne tylko dla modułu *Handel,*

**Moduł Książka Podatkowa** – wyświetla elementy konfiguracyjne tylko dla modułu *Książka Podatkowa.*

**Moduł Księga Handlowa** – wyświetla elementy konfiguracyjne tylko dla modułu *Księga Handlowa*.

**Moduł Środki Trwałe** – wyświetla elementy konfiguracyjne tylko dla modułu *Środki Trwałe.*

**Moduł Płace i Kadry** – wyświetla elementy konfiguracyjne tylko dla modułu *Płace i Kadry.*

**Moduł Analizy** – wyświetla elementy konfiguracyjne tylko dla modułu *Analizy.* Dodatkowo Operator ma dostęp do następujących gałęzi w trybie tylko do odczytu: Firma/ Dane firmy/ Pieczątka firmy, w trybie do edycji: Program/ Informacje/ Informacje bieżące, Program/ Pulpit Menadżera, Program/ Użytkowe, Stanowisko/ Ogólne/ Wydruki, Stanowisko/ Użytkowe/ Parametry. Pozostałe gałęzie są ukryte. Założenia dotyczą również bazy offline (współpraca z **Comarch ERP XL**).

**Moduł CRM** – wyświetla elementy konfiguracyjne tylko dla modułu *CRM.*

**Moduł Serwis** – wyświetla elementy konfiguracyjne tylko dla modułu *Serwis.*

Większość parametrów konfiguracyjnych jest odczytywana bezpośrednio po zamknięciu konfiguracji. W przypadku, gdy

wymagane jest ponowne uruchomienie programu – użytkownik jest o tym informowany.